# Wojciech Myszka

# TCP/IP: Adresy, trasowanie, protokoły, gniazda

wer. 41 z drobnymi modyfikacjami!

2024-03-14 11:11:24 +0100

# **Spis treści**

## **[I. Internet Protocol v.4](#page-0-0)**

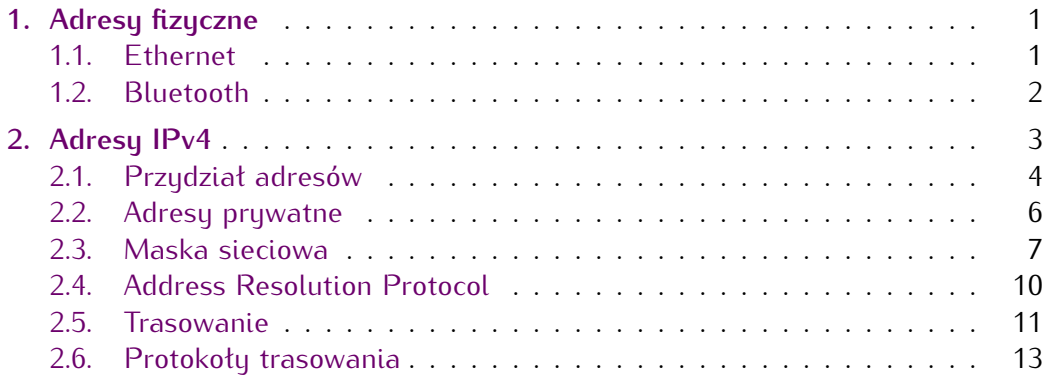

<span id="page-0-0"></span>**Część I**

# **Internet Protocol v.4**

# <span id="page-0-1"></span>**1. Adresy fizyczne**

# <span id="page-0-2"></span>**1.1. Ethernet**

## **Adresy Ether**

- Każda karta sieciowa w sieci Ethenrnet ma swój unikatowy (globalnie) adres MAC (*Medium Access Control address*)
- Adres jest 48 bitowy:

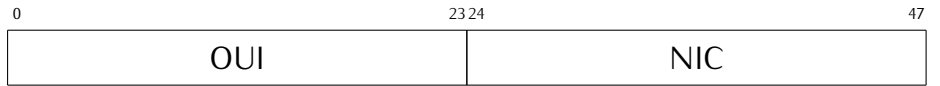

- OUI Organizationally Unique Identifier (można go używać do [określenia produceta urządzenia\)](https://macvendors.com/)
- NIC Network Interface Controller
- Adres zapisany jest w oprogramowaniu karty sieciowej.

Adresy fizyczne (w zasadzie) zapisane są w oprogramowaniu stałym urządzenia (najczęsciej karty sieciowej). Ale czasami można je zmieniać (co należy robić z ogromną ostrożnością).

Możliwość taka pojawia się zwłaszcza w domowych routerach. Tradycja pochodzi z czasów, gdy lokalny dostawca kazał sobie płącić, za każdy komputer podłączony do sieci. Aby trzymać klienta w szachu, tak konfigurował swoje urządzenia sieciowe, że akceptowakły one ruch jedynie od komputera o ustalonym adresie MAC. Gdy pojawiły się tanie routery, zaimplementowano w nich funkcjonalność polegającą na tym, że potrafiły "klonować" adres MAC komputera podłączonego do routera. Na zewnątrz wyglądało, że się nic nie zmieniło, ale "wewnątrz" była cała sieć.

Zaowocowało to różnymi próbami wykrywania routerów i blokowania im dostępu. Na szczęście czasy te już dawno minęły.

## <span id="page-1-0"></span>**1.2. Bluetooth**

## **Adresy Bluetooth**

1. Podobnie w przypadku urządzeń Bluetooth — każde z nich posiada 48-bitowy adres:  $0^{\circ}$  15 to 1.5 and 15 16 23 24 47

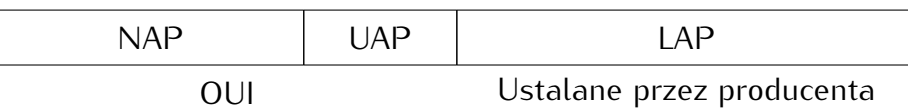

2.

— NAP — Not significant Address Part

— UAP — Upper Address Part

- LAP Lower Address Part (nadawany przez producenta, jednoznacznie identyfikuje urządzenie)
- OUI Organizationally Unique Identifier (można go używać do [określenia produceta urządzenia\)](https://macaddresschanger.com/bluetooth-mac-lookup)

Tak na marginesie połączenie Bluetooth bywa czasami wykorzystywane do realizacji połączeń internetowych:

- telefon komórkowy udostępnia swoje połączenie z siecią GSM (nazywa się to tethering, współczesne telefony z androidem mogą udostępniać połączenie internetowe z użyciem Bluetooth i USB),
- router "domowy" udostępnia internet via Bluetooth (osobiście tego nigdzie nie widziałem, ale donoszono mi, że bywa to stosowane w niewielkich pomieszczeniach).
- Zazwyczaj można włąsny komputer (wyposażony w Bluetooth) tak skonfigurować, żeby udostępniał Internet w ten sposób.

## **Zapis adresów**

Przyjęło się, że adresy zapisywane są szesnastkowo, poszczególne bajty (dwie cyfry) oddzielane są dwukropkiem:

ether 10:02:b5:a8:3c:d9 — karta bezprzewodowa hci0 10:02:B5:A8:3C:DD — bluetooth

*Wielkość liter nie ma znaczenia — tak jak w liczbach szesnastkowych!*

Powyższe dla mojego laptopa. Jak widać producentem jest najprawdopodobniej jedna firma (Intel).

Adresacja na poziomie fizycznym przewiduje pakiety wysyłane do "wszystkich". Adres rozgłoszeniowy to FF:FF:FF:FF:FF:FF. (Mówimy tu o adresach MAC.)

## <span id="page-2-0"></span>**2. Adresy IPv4**

IP v4 (czyli Internet Protocol version 4) został zatwierdzony w roku 1980, natomiast w roku 1981 wydano ostateczną wersję standardu: RFC 791 (wersja ta była modyfikowana w pewnym stopni, ostatni raz w roku 2013.

Wesje protokołu od 0 do 3 były wersjami eksperymentalnymi, badanymi w latach 1977–1979.

Jedną z podstawowych cech protokołu jest sposób adresowania węzłów i przyjęta przestrzeń adresowa.

Protokół w wersji 6<sup>[1](#page-2-1)</sup> od protokołu w wersji 4 różni się przede wszystkim znacznie szerszą przestrzenią adresową: adresy są 128-bitowe.

- 32 bity (4 miliardy węzłów): 4 294 967 296
- Adresy podzielone na kilka klas:
	- A: pierwszy bit adresu 0, 7 następnych identyfikuje sieć, ostatnie 24 — węzeł w sieci.
	- B: pierwsze dwa bity adresu 1 0, kolejnych 14 bitów identyfikuje sieć, a ostatnich 16 — węzeł w sieci.
	- C: pierwsze trzy bity adresu 1 1 0, 21 bitów to numer sieci, ostatnich osiem bitów identyfikuje węzeł w sieci.
	- D: pierwsze trzy bity adresu 1 1 1. Jest to specjalna, zarezerwowana klasa adresów.
- Dla wygody adres dzielony jest na cztery bajty przedstawiane dziesiętnie. Przykład: 156.17.8.1: 10011100 00010001 00001000 00000001 jest to adres z klasy B: sieć 156.17.
- Przyłączając się do Internetu wystąpiliśmy o pulę adresową i WCSS otrzymał do wyłącznej dyspozycji "grupę adresów klasy B" 156.17.0.0/16. — Podumowując:
	- adresy klasy A pierwszy bajt mają mniejszy od 128,
	- klasa B to adresy z zakresu 128–191,

<span id="page-2-1"></span><sup>1</sup> Wersja 5 protokołu była eksperymentalną wersją protokołu strumieniowego czasu rzeczywistego. Nie był to żaden nowy protokół i mógł, z założenia, współistneić z protokołem w wersji 4.

- klasa C to adresy 192–223,
- adresy większe od 223 to adresy zarezerwowane.

## <span id="page-3-0"></span>**2.1. Przydział adresów**

Przydział adresu IP dla komputera jest jedną z istotniejszych spraw. Zły adres albo uniemożliwi komunikację, albo zdezorganizuje pracę sieci do której podłączamy komputer. Zasadnicze sposoby przydziału adresu to:

- 1. Przydział ręczny. Podać trzeba adres IP, maskę sieciową, adresy serwerów DNS i domyślną bramę. Zazwyczaj System Operacyjny oferuję specjalny "formularz", który trzeba wypełnić. Prezentuje go rysunek [1.](#page-4-0)
- 2. Przydział automatyczny. Konfigurując urządzenie sieciowe zaznaczamy, że adres ma otrzymywać automatycznie. Po podłączeniu do sieci (i na-wiązaniu połączenia<sup>[2](#page-3-1)</sup> komputer wysyła specjalny pakiet (korzystając z protokołu UDP) DHCP DISCOVER. w pakiecie tym adres docelowy ustawiony jest na 255.255.255.255 (adres rozgłoszeniowy IP). Dodatkowo pakiet zawiera adres, o który komputer prosi (adres ten może być zignorowany przez serwer). W odpowiedzi na niego zgłaszają się serwery DHCP $^{\rm 3}$  $^{\rm 3}$  $^{\rm 3}$  oferując adres IP $^{\rm 4}$  $^{\rm 4}$  $^{\rm 4}$  (wysyłają pakiet DHCP OFFER) zawierający wszystkie niezbędne do pracy parametry:
	- adres IP,
	- maska sieciowa,
	- adres bramy domyślnej,
	- adres serwerów DNS,
	- okres ważności przyznanej dzierżawy.

Dodatkowo mogą być przekazywane inne parametry:

- adres serwera WINS (rozwiązującego nazwy zasobów dla systemu Windows),
- adres serwera czasu,

 $-$  ...

Serwer DHCP przechowuje informacje o adresach IP skojarzonych z adresami fizycznymi oraz czas przeterminowania się dzierżawy.

Po upływie połowy czasu ważności klient prosi serwer o przedłużenie czasu dzierżawy. Zazwyczaj ją otrzymuje. Brak pozytywnej odpowiedzi serwera powoduje rozpoczęcie procesu od początku, a gdy żaden serwer DHCP nie odpowiada na żądania (lub odmawia przydziału adresu) oprogramowanie ustawia adres używając metody APIPA<sup>[5](#page-3-4)</sup> wymyślonej przez Microsoft.

3. W metodzie APIPA adres wybierany jest z zakresu 169.254.0.1--169. 254.255.254 z maską sieciową o długości 16 bitów. Używa się protokołu ARP do sprawdzenia czy adres jest wolny. Pozwala to w łatwy sposób utworzyć małą sieć. Istnieją protokoły pozwalające w takich sieciach wykrywać inne usługi (serwery zasobów). Niestety, metoda ta

<span id="page-3-1"></span><sup>&</sup>lt;sup>2</sup> W przypadku sieci przewodowych potrzebne będzie podanie hasła dostępu do sieci.

<span id="page-3-2"></span><sup>&</sup>lt;sup>3</sup> Dunamic Host Configuration Protocol

<span id="page-3-3"></span><sup>4</sup> W żargonie mówi się, że komputer dzierżawi adres.

<span id="page-3-4"></span><sup>5</sup> Automatic Private IP Addressing

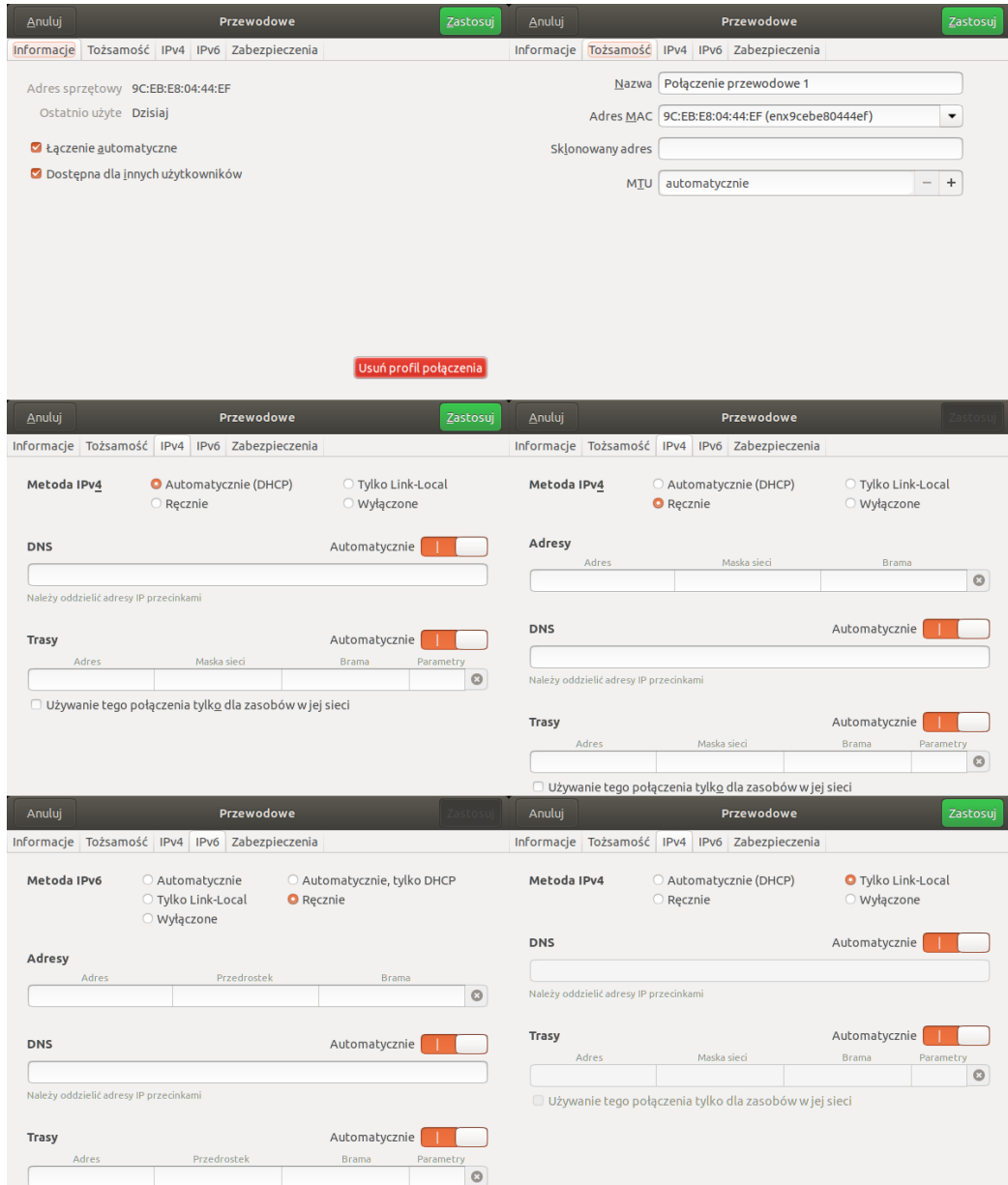

<span id="page-4-0"></span>Rysunek 1. Formularz konfiguracji interfejsu sieciowego w systemie Ubuntu 17.10

jest bardzo trudna do skonfigurowania w przypadku linuksa. Generalnie — twórcy oprogramowania — uważają, że jeżeli użytkownik chce miec adres z puli *link-local*, może o tym sam zadecydować i odpowiednio skofigurować interfejs sieciowy.

Z drugiej strony, Linux automatycznie przydziela takie adresy w wersji  $IPv6.$ 

Szczególnie niebezpieczne są sytuacje gdy nadany (ręcznie) adres pokrywa się z innym. Można zdezorganizować pracę sieci lokalnej, można wyłączyć ruchu serwer waznych usług, można wreszcie (podszywając się pod jakiś komputer) przejąć wrażliwe informacje.

## <span id="page-5-0"></span>**2.2. Adresy prywatne**

- W każdej klasie adresowej zarezerwowaną grupę adresów do użytku "prywatnego".
- Adresy takie nie sa widoczne w światowym Internecie.
- Każdy może (dosyć dowolnie) z nich korzystać.
- Zarezerwowane adresy to:
	- W klasie A: sieć numer 10, czyli adresy z zakresu 10.0.0.1 10. 255.255.254 ( $256^3$  adresów),
	- W klasie B: sieć numer 172.16, czyli adresy z zakresu 172.16.0.1 172.31.255.254 ( $16 \times 256^2$  adresów),
	- W klasie C: sieć numer 192.168, czyli adresy z zakresu 192.168.0.  $0 - 192.168.255.254$  ( $256<sup>2</sup>$  adresów).
- Dodatkowo adresy "link-local": 169.254.0.0/16

"Prywatność" adresów oznacza, że żaden komputer w "normalnym" Internecie nie może mieć takiego adresu, gdyż są to adresy "nieroutowalne" w Internecie globalnym. Natomiast mogą być wykorzystywane dosyć dowolnie w sieciach zamkniętych.

## **Sieć i węzeł (host)**

- 1. W adresach IPv4 pojawiło się pojęcie sieci i węzła.
- 2. Dosłownie należy to tak rozumieć, że wszystkie węzły w sieci o tym samym numerze mają do siebie bezpośredni dostęp: **są w jednej fizycznej sieci**.
- 3. Weźmy (dla przykładu) adres 156.17.8.1.
	- pierwsze dwa bajty to numer sieci (156.17)
	- dwa następne bajy to numer węzła (8.1 czyli 00001000 00000001).
- 4. Zgodnie z modelem sieciowym do komunikacji w ramach tej samej sieci (tego samego medium) wystarczy warstwa fizyczna i transportowa.
- 5. Natomiast możliwości sprawnego zarządzania jedną siecią, która ma  $2^{24}$  węzłów (klasa A) czy nawet tylko  $2^{16}$  węzłów (klasa B) jest iluzoruczna.
- 6. Zachowano podział na "sieciową" i "węzłową" cześć adresu, ale sposób tego podziału pozostał w ostatecznej gestii użytkownika puli adresowej.

Co więcej, podział na klasy A, B, C ma dziś znaczenie wyłącznie historyczne.

# <span id="page-6-0"></span>**2.3. Maska sieciowa**

# **Maska**

- 1. Z programowania (w języku C, ale nie tylko) powinna Państwu pozostać informacja, o bitowych operatorach logicznych & i | (czyli AND oraz LUB).
- 2. Operator AND może być używany do "wycinania" z wartości binarnych pól o zadanej długości i pozycji:

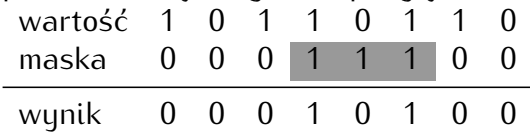

3. Maska złożona z jedynek "wycina" wartości, zera "przykrywają" je.

# **Maska sieciowa**

to informacja pozwalająca wyodrębnić z każdego adresu IP informację o numerze sieci (podsieci) i numerze węzła.

- 1. Podaje się ją jak "adres IP" jedynkami wskazując ciągły obszar zarezerwowany na numer sieci (podsieci) albo
- 2. Jako liczbę bitów (licząc od najbardziej znaczącego czyli o lewej strony) przeznaczonych na numer sieci.

Przykład:

**255.255.255.224** 255.255.255.11100000

**x.x.x.x/27**

pierwszych 27 bitów to adres sieci

## **Adres sieci, adres emisji**

- 1. Przyjęto uznawać adres ze wszystkimi zerami w polu hosta uważać za **numer podsieci** natomiast
- 2. Adres ze wszystkimi jedynkami w polu hosta nazywać **adresem rozgłoszeniowym** (*broadcast*) lub **adresem emisji**.

Pakiety IP wysyłane "na adres rozgłoszeniowy" korzystają zazwyczaj z fizycznego adresu rozgłoszeniowego.

## **Maska sieci**

- 1. Załóżmy, że komputer o adresie 156.17.8.1 chce się skontaktować z komputerem o adresie 156.17.5.2
- 2. Skoro oba adresy należą do tej samej klasy B nie powinno być właściwie żadnego problemu
- 3. Administratorzy zdecydowali jednak o wewnętrznym podziale na podsieci.
- 4. W podsieci nadawcy zastosowana jest maska 255.255.255.224

|  |  |                                           |  | 5. Maska nakładana jest na adres nadawcy i na adres odbiorcy |  |
|--|--|-------------------------------------------|--|--------------------------------------------------------------|--|
|  |  | 156 17 8 00000001 156 17 5 00000010       |  |                                                              |  |
|  |  | 255 255 255 11100000 255 255 255 11100000 |  |                                                              |  |
|  |  | 156 17 8 0 156 17 5 0                     |  |                                                              |  |

<sup>6.</sup> Numery podsieci różnią się — nie można przeprowadzić komunikacji bezpośredniej: trzeba skorzustać z bramu.

## **Maska sieciowa**

- 1. W ramach sieci 156.17.8.0/27 mamy podsieci o następujących adresach:
	- $-$  156.17.8.00000000 (0)
	- $-$  156.17.8.00100000 (32)
	- $-$  156.17.8.01000000 (64)
	- $-$  156.17.8.01100000 (96)
	- $-$  156.17.8.10000000 (128)
	- $-$  156.17.8.10100000 (160)
	- 156.17.8.11000000 (192)
	- 156.17.8.11100000 (224)
- 2. Była to jedna z najpopularniejszych masek sieciowych (w czasach "cienkiego" ethernetu — miał on ograniczenie na liczbę węzłów w jednym segmencie równe 30)...
- 3. Węzeł o numerze zero zarezerwowany jest jako numer sieci, a węzeł o numerze IP złożonym z samych jedynek — to adres rozgłoszeniowy (czyli "do wszystkich").

Wyobrażmy sobie potrzebę skomunikowania się węzłą 156.17.8.1 (ldhpux. immt.pwr.wroc.pl) z węzłem 156.17.5.2 (sun2.pwr.wroc.pl). Wiemy już, że są one w różnych podsieciach. Zatem ldhpux wysyła informację do domyślnej bramy 156.17.8.30 (wazniak.wask.wroc.pl). wazniak jest tylko węzłem pośredniczącym, załóżmy, że aby skomunikować się z podsiecią 156.17.5.2/27 musi on skorzystać z węzłą 156.17.18.252 (z-pwr1-do-wask1.  $\tt{pwrnet.pwr.wroc.pl^6}$  $\tt{pwrnet.pwr.wroc.pl^6}$  $\tt{pwrnet.pwr.wroc.pl^6}$ 

Zapewne pomiędzy 156.17.18.252 a węzłem docelowym są kolejne węzły pośrednie — ale za każdym razem pakiet będzie kierowany albo do ramy domyślnej albo do specyficznej bramy obsługującej ruch do danej sieci.

Rzeczywista droga pakietu jest przedstawiona na rysunku [2.](#page-8-0)

#### **Trasowanie**

<span id="page-7-0"></span><sup>&</sup>lt;sup>6</sup> Nzwy wezłów zostały zdefiniowane już dosyć dawno. wazniak to router stojący w gmachu A1 (stąd taki ważny). Węzęł 156.17.18.252 jest routerem łączącym to co jest (lub kiedyś było) w zarządzie informatyków PWr, a tym co jest w zarządzie administratorów WASK (Wrocławskiej Akademickiej Sieci Komputerowej).

#### HOST: ldhpux

- 1.|-- wazniak.wask.wroc.pl
- 2.|-- z-pwr1-do-wask1.pwrnet.pwr.wroc.pl
- 3.|-- rolnik-wazniak.wask.wroc.pl
- 4.|-- centrum-rolnik2.wask.wroc.pl
- 5.|-- fw1-vsys1-primary.wcss.wroc.pl
- <span id="page-8-0"></span>6.|-- sun2.pwr.wroc.pl

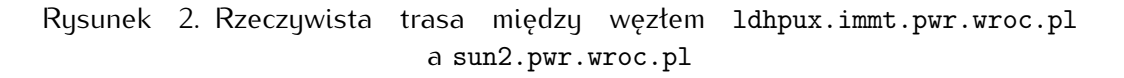

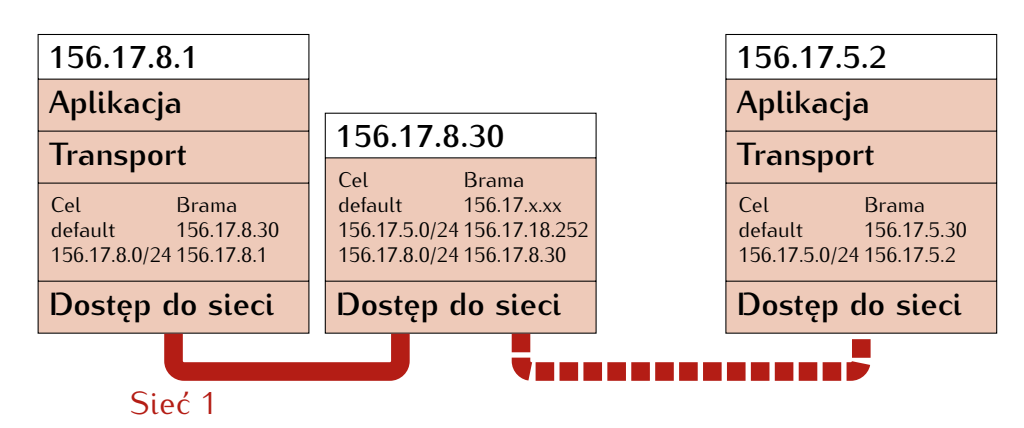

W dalszej części podamy przykłady informacji zwracanych przez różne programy (w różnych systemach operacyjnych) na temat konfiguracji sieciowej.

## **Unix: ifconfig**

```
myszka@asusux:~$ ifconfig
enx9cebe8060394: flags=4099<UP, BROADCAST, MULTICAST> mtu 1500
       ether 9c:eb:e8:06:03:94 txqueuelen 1000 (Ethernet)
       RX packets 0 bytes 0 (0.0 B)
       RX errors 0 dropped 0 overruns 0 frame 0
       TX packets 0 bytes 0 (0.0 B)
       TX errors 0 dropped 0 overruns 0 carrier 0 collisions 0
lo: flags=73<UP,LOOPBACK,RUNNING> mtu 65536
       inet 127.0.0.1 netmask 255.0.0.0
       inet6 ::1 prefixlen 128 scopeid 0x10<host>
       loop txqueuelen 1000 (Local Loopback)
       RX packets 24569 bytes 10372067 (10.3 MB)
       RX errors 0 dropped 0 overruns 0 frame 0
       TX packets 24569 bytes 10372067 (10.3 MB)
       TX errors 0 dropped 0 overruns 0 carrier 0 collisions 0
wlp1s0: flags=4163<UP,BROADCAST,RUNNING,MULTICAST> mtu 1500
       inet 192.168.1.174 netmask 255.255.255.0 broadcast 192.168.1.255
       inet6 fe80::e565:6231:d639:2fba prefixlen 64 scopeid 0x20<link>
       ether 10:02:b5:a8:c3:d9 txqueuelen 1000 (Ethernet)
       RX packets 404793 bytes 581882348 (581.8 MB)
       RX errors 0 dropped 0 overruns 0 frame 0
       TX packets 126791 bytes 17418958 (17.4 MB)
       TX errors 0 dropped 0 overruns 0 carrier 0 collisions 0
```
#### **Unix: ip**

```
1: lo: <LOOPBACK,UP,LOWER_UP> mtu 65536 qdisc noqueue state UNKNOWN
                                            group default qlen 1000
    link/loopback 00:00:00:00:00:00 brd 00:00:00:00:00:00
    inet 127.0.0.1/8 scope host lo
      valid_lft forever preferred_lft forever
    inet6 ::1/128 scope host
      valid_lft forever preferred_lft forever
2: wlp1s0: <BROADCAST,MULTICAST,UP,LOWER_UP> mtu 1500 qdisc mq state UP
                                                group default qlen 1000
    link/ether 10:02:b5:a8:c3:d9 brd ff:ff:ff:ff:ff:ff
    inet 192.168.1.174/24 brd 192.168.1.255 scope global dynamic wlp1s0
      valid_lft 3401sec preferred_lft 3401sec
    inet6 fe80::e565:6231:d639:2fba/64 scope link
      valid_lft forever preferred_lft forever
3: enx9cebe8060394: <NO-CARRIER,BROADCAST,MULTICAST,UP> mtu 1500 qdisc
                        pfifo_fast state DOWN group default qlen 1000
    link/ether 9c:eb:e8:06:03:94 brd ff:ff:ff:ff:ff:ff
```
#### **Windows: ipconfig**

ipconfig /all

Karta Ethernet Połączenie sieci bezprzewodowej:

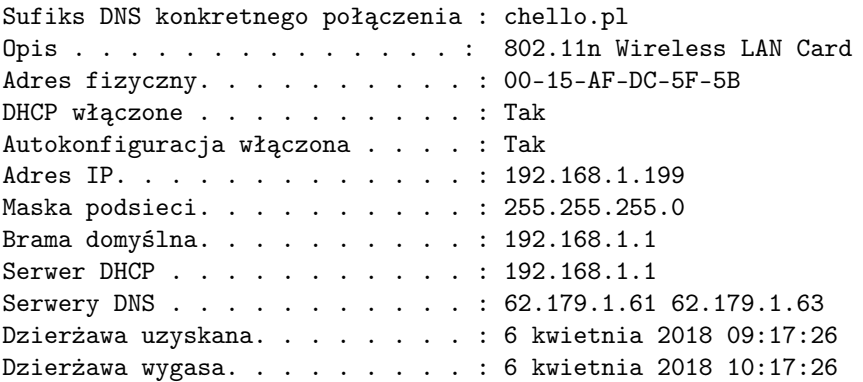

#### <span id="page-9-0"></span>**2.4. Address Resolution Protocol**

- 1. Gdy już wiadomo czy adres docelowy znajduje się w sieci lokalnej czy zdalnej...
- 2. Zdecydować trzeba do kogo przesłać pakiet:
	- a) bezpośrednio do odbiorcy (adres w sieci lokalnej),
	- b) do bramy sieciowej (adres w sieci zdalnej).
- 3. Warstwa transportowa korzysta z adresów fizycznych (o których była mowa wcześniej).
- 4. Potrzebny jest zatem mechanizm (działający wyłącznie wewnątrz sieci lokalnej) łączący adresy fizyczne z internetowymi.
- 5. Służy do tego protokół Address Resolution Protocol (ARP).
	- sprawdza sięczy w pamięci pomocniczej jest wpis wiążący adres IP z adresem fizycznym;
	- jeżeli nie ma wysyłąny jest specjalny pakiet *do wszystkich* (zawiera on adres rozgłoszeniowy MAC ff:ff:ff:ff:ff:ff) z adresem IP;
- na wezwanie odpowiada wyłącznie węzeł o szukanym adresie IP;
- po pewnym czasie informacja ARP się przeterminowuje.

#### **ARP**

Specjalny protokół służy do zdobywania informacji o adresach ARP powiązanych z adresami IP (w sieci lokalnej)

Aby prześledzić te pakiety użyłem polecenia

```
tcpdump -ennqti eno1 \setminus ( arp or icmp \setminus)
```
Oto fragment z wymniany pakietów:

```
00:1e:8f:38:41:f8 > ff:ff:ff:ff:ff:ff, ARP, length 60:Request who-has 156.17.6.200 tell 156.17.6.175, length 46
a4:4c:c8:4a:6e:f6 > 00:1e:8f:38:41:f8, ARP, length 60:
                  Reply 156.17.6.200 is-at a4:4c:c8:4a:6e:f6, length 46
```
Pierwsza linia to zapytanie wysłane z komputera o adresie MAC 00:1e:8f:38:41:f8 do wszystkich (adres MAC z samych jedynek) druga to odpowiedź komputera skierowana bezpośredni do zainteresowanego.

## **ARP**

```
arp -a
gateway (192.168.1.1) w 44:6a:b7:f7:31:38 [ether] na wlp1s0
? (192.168.1.176) w 3c:77:e6:88:6d:88 [ether] na wlp1s0
? (192.168.1.53) w c0:ee:fb:42:9e:2f [ether] na wlp1s0
? (192.168.1.2) w 38:d5:47:82:03:d4 [ether] na wlp1s0
ping 192.168.1.14
PING 192.168.1.14 (192.168.1.14) 56(84) bytes of data.
64 bytes from 192.168.1.14: icmp_seq=1 ttl=64 time=265 ms
arp -a
gateway (192.168.1.1) w 44:6a:b7:f7:31:38 [ether] na wlp1s0
? (192.168.1.14) w b8:27:eb:0f:99:e4 [ether] na wlp1s0
? (192.168.1.176) w 3c:77:e6:88:6d:88 [ether] na wlp1s0
? (192.168.1.53) w c0:ee:fb:42:9e:2f [ether] na wlp1s0
? (192.168.1.2) w 38:d5:47:82:03:d4 [ether] na wlp1s0
```
Polecenie ping sprawdza czy komputer o podanym adresie reaguje na pakiety ICMP. po jego wydaniu widać, że w tablicy ARP pojawił się nowy wpis związany z badanym adresem.

Znaki zapytania w pierwszej kolumnie oznaczają, że nie udało się adresu numerycznego rozwiażać na adres symboliczny.

#### <span id="page-10-0"></span>**2.5. Trasowanie**

- Osobną kwestią jest wybór bramy, którą należy wybrać jako pośrednika w ruchu do innych sieci.
- Bardzo czesto stuacja jest bardzo prosta: z podsieci jest tylko jedno wyjście "w świat".
- W takich przypadkach w konfiguracji sieciowej wystarczy zdefiniowanie **domyślnej bramy**.
- Gdy sytuacja jest bardziej skomplikowana oprogramowanie musi zdobywać i przechowywać informację o bramach/interfejsach używanych do kontaktów z innymi sieciami/węzłami.
- W przypadku gdy komputer ma kilka interfejsów sieciowych odpowiednie informacje zostaną wygenerowane automatycznie, ale informacje mogą być uaktualniane (protokół ICMP).

Kolejne przykłady informacji zwracanych w odpowiedzi na pytanie o tablicę routingu.

#### **ip route**

```
ip route
default via 192.168.1.1 dev wlp1s0 proto static metric 600
169.254.0.0/16 dev wlp1s0 scope link metric 1000
192.168.1.0/24 dev wlp1s0 proto kernel scope link src 192.168.1.174 metric 600
lub bardziej skomplikowane
default via 192.168.0.1 dev enx9cebe80444ef proto dhcp metric 100
default via 192.168.15.210 dev usb0 proto dhcp metric 101
default via 192.168.0.1 dev wlp1s0 proto dhcp metric 600
169.254.0.0/16 dev wlp1s0 scope link metric 1000
```
192.168.0.0/24 dev enx9cebe80444ef proto kernel scope link src 192.168.0.18 metric 100 192.168.0.0/24 dev wlp1s0 proto kernel scope link src 192.168.0.227 metric 600 192.168.15.0/24 dev usb0 proto kernel scope link src 192.168.15.214 metric 101

W drugim przypadku, oprócz interfejsu bezprzewodowego (wlp1s0) dostępny jest jeszcze przewodowy (enx9cebe80444ef) oraz połączenie z wykorzystaniem telefonu komórkowego połączonego przez USB (usb0).

#### **netstat -rn**

#### netstat -rn Kernel IP routing table Destination Gateway Genmask Flags MSS Window irtt Iface 0.0.0.0 192.168.1.1 0.0.0.0 UG 0 0 0 wlp1s0 169.254.0.0 0.0.0.0 255.255.0.0 U~ 0 0 0 wlp1s0 192.168.1.0 0.0.0.0 255.255.255.0 U~ 0 0 0 wlp1s0

#### **Tablica routingu + VPN**

ip route default via 10.8.0.5 dev tun0 proto static metric 50 default via 192.168.0.1 dev enx9cebe80444ef proto dhcp metric 100 default via 192.168.15.210 dev usb0 proto dhcp metric 101 default via 192.168.0.1 dev wlp1s0 proto dhcp metric 600 10.8.0.1 via 10.8.0.5 dev tun0 proto static metric 50 10.8.0.5 dev tun0 proto kernel scope link src 10.8.0.6 metric 50 156.17.8.5 via 192.168.0.1 dev enx9cebe80444ef proto static metric 100 169.254.0.0/16 dev wlp1s0 scope link metric 1000 192.168.0.0/24 dev enx9cebe80444ef proto kernel scope link src 192.168.0.18 metric 100 192.168.0.0/24 dev wlp1s0 proto kernel scope link src 192.168.0.227 metric 600 192.168.0.1 dev enx9cebe80444ef proto static scope link metric 100 192.168.15.0/24 dev usb0 proto kernel scope link src 192.168.15.214 metric 101

W przypadku korzystania z VPN trzeba tak zorganizować trasowanie pakietów, żeby wszystkie informacje wysyłane do komputerów w sieci lokalnej trafiały do nich bezpośrednio i aby zachować normalny kanał komunikacyjny z serwerem VPN.

Serwer VPN Politechniki Wrocławskiej kieruje tylko ruch do innych komputerów w sieci Politechniki Wrocławskiej przez kanał VPN. Ruch z "resztą świata" odbywa się normalną drogą.

W przypadku udostępnionego przeze mnie (do ćwiczeń) serwera VPN cały ruch kierowany jest przez kanał szyfrowany do serwera VPN:

#### **ip address show dev tun0**

```
6: tun0: <POINTOPOINT, MULTICAST, NOARP, UP, LOWER_UP> mtu 1500 qdisc pfifo_fast state UNKNOWN gro
    link/none
    inet 10.8.0.10 peer 10.8.0.9/32 scope global tun0
```

```
valid_lft forever preferred_lft forever
inet6 fe80::5dd3:fbb0:6342:33b8/64 scope link flags 800
  valid_lft forever preferred_lft forever
```
#### **ip route**

```
0.0.0.0/1 via 10.8.0.9 dev tun0
default via 192.168.1.1 dev wlp1s0 proto static metric 600
10.8.0.1 via 10.8.0.9 dev tun0
10.8.0.9 dev tun0 proto kernel scope link src 10.8.0.10
128.0.0.0/1 via 10.8.0.9 dev tun0
156.17.8.21 via 192.168.1.1 dev wlp1s0
169.254.0.0/16 dev wlp1s0 scope link metric 1000
192.168.1.0/24 dev wlp1s0 proto kernel scope link src 192.168.1.174 metric 600
```
W tym przypadku tablica routingu jest zorganizowana nieco inaczej. Zwracam uwagę na dwa wpisy:

0.0.0.0/1 via 10.8.0.9 dev tun0 128.0.0.0/1 via 10.8.0.9 dev tun0

Użyta maska sieciowa jest jednobitowa! A wpisy te oznaczają, że cały ruch do wszystkich sieci, których najbardziej znaczący bit adresu jest równy 0 (pierwszy wpis) i ten, dla których najbardziej znaczący bit jest równy 1 pwinny być kierowany do wirtualnego interfejsu sieciowego (tun0) utworzonego na potrzeby połączenia tunelowego $^7\!$  $^7\!$  $^7\!$ 

Należy pamiętać, że ani adresy link-local ani adresy prywatne są adresami, które nie są rozpowszechniane w globalnym Internecie. Pozostają adresami, które funkcjonują wyłącznie w sieciach lokalnych.

#### <span id="page-12-0"></span>**2.6. Protokoły trasowania**

- Trasowanie w globalnym Internecie opiera się na koncepcji **Systemów Autonomicznych**.
- System Autonomiczny to fragment globalnej sieci Internet zarządzany przez jedną organizację.

<span id="page-12-1"></span><sup>7</sup> Czyli, efektywnie wszystkie! Wyjątki od tej reguły wymienione są poniżej.

- W ramach systemu autonomicznego używany jest jakiś protokół z grupy *Interior Gateway Protocols*.
- Na zewnątrz używane są protokoły z grupy *Exterior Gateway Protocols*.